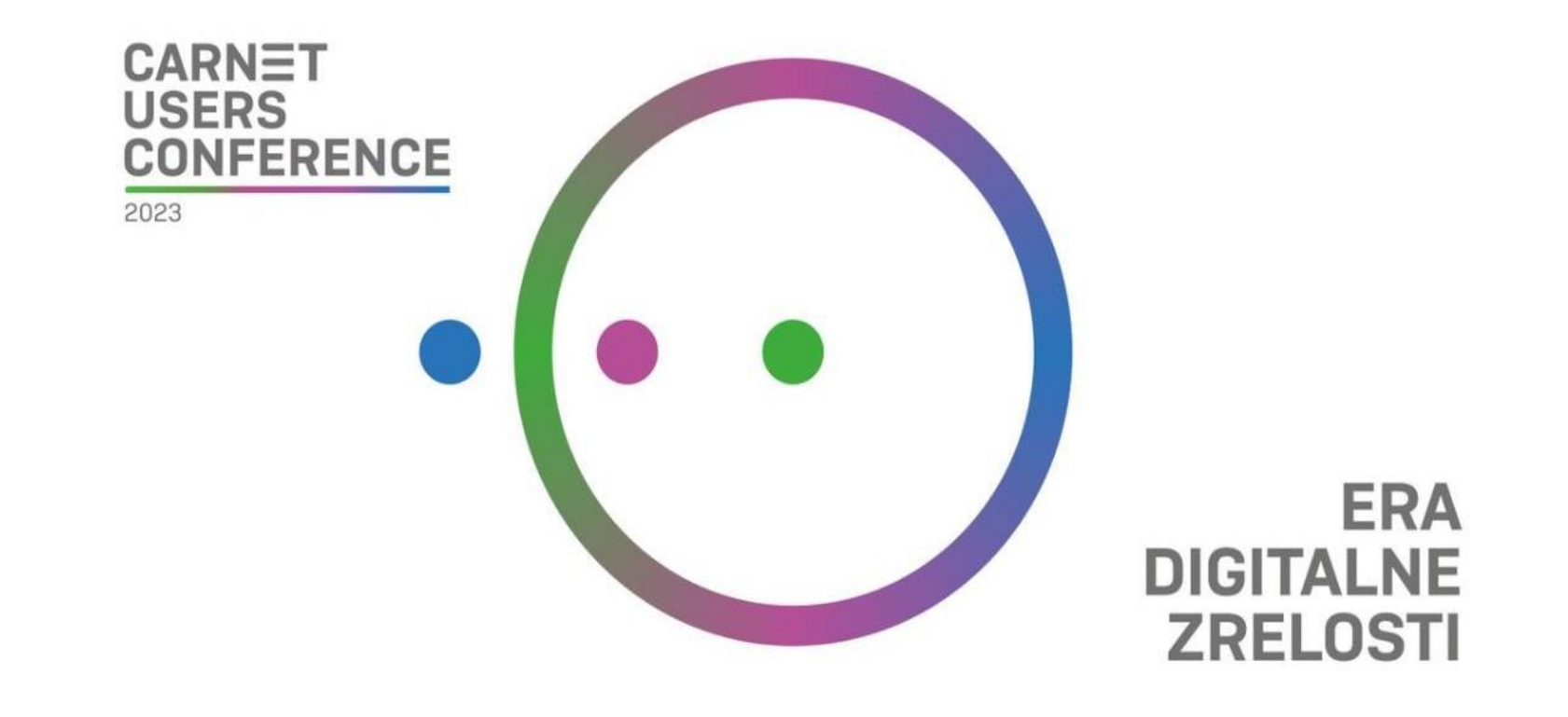

#### Kodiranje u virtualnim svjetovima

- Tomislav Leček, učitelj savjetnik, III. OŠ Varaždin
- mr.sc. Tamara Ređep, izvrstan savjetnik, I. OŠ Varaždin

26.-28. travnja 2023.

### *Kako naučiti programirati, a pritom se igrati?*

#### **Zadatak -** Stvaranje vlastite igre

- **Cilj** pokazati kako učenicima približiti programiranje i učiniti ga zanimljivim stvaranjem vlastitih novih i zanimljivih kreacija, odnosno virtualnih interaktivnih svjetova.
- Odrađen je s pedesetak učenika 6. razreda tijekom tri **blok sata** nastave informatike.
- **Prednost** učenici su mogli izrađivati tj. dorađivati zadatak i kod kuće budući da je sve bazirano na web aplikaciji

#### **Igra:**

- kretati se po pokretnim platformama tako da se dosegne najzadnja platforma, a da se pritom ne padne jer se tada igra vraća na početak
- cilj je proći cijelu igru u najkraćem vremenu, odgovarajući na pitanja (iz nastavnog predmeta po želji) koja su implementirana u igru
- dodatni zadatak za učenike bio je umetnuti različite zvučne efekte kao i izraditi više nivoa (levela)

## CoSpaces EDU

• Web-bazirana aplikacija obogaćene stvarnosti <https://cospaces.io/edu/>

CO SPACES EDU

- Omogućuje učenicima da pokažu svoje znanje na nov način:
	- izgradnjom jednostavnih ili složenih virtualnih interaktivnih 3D svjetova
	- proširenjem stvarnosti umetanjem digitalno stvorenih sadržaja u stvarni svijet upotrebom vlastitog mobitela ili tablet računala gdje taj isti uređaj proizvodi holografske slike za gledanje odnosno interakciju s digitalnim sadržajem
- Primjena implementiranog vizualnog programskog jezika (sličan programu Scratch)
	- Program se kreira grafički, a ne tekstualno što smanjuje probleme vezane uz sintaksu (strukturu pisanja koda) i semantiku (značenje programskih elemenata) programiranja.

### Početak rada u CoSpaces EDU

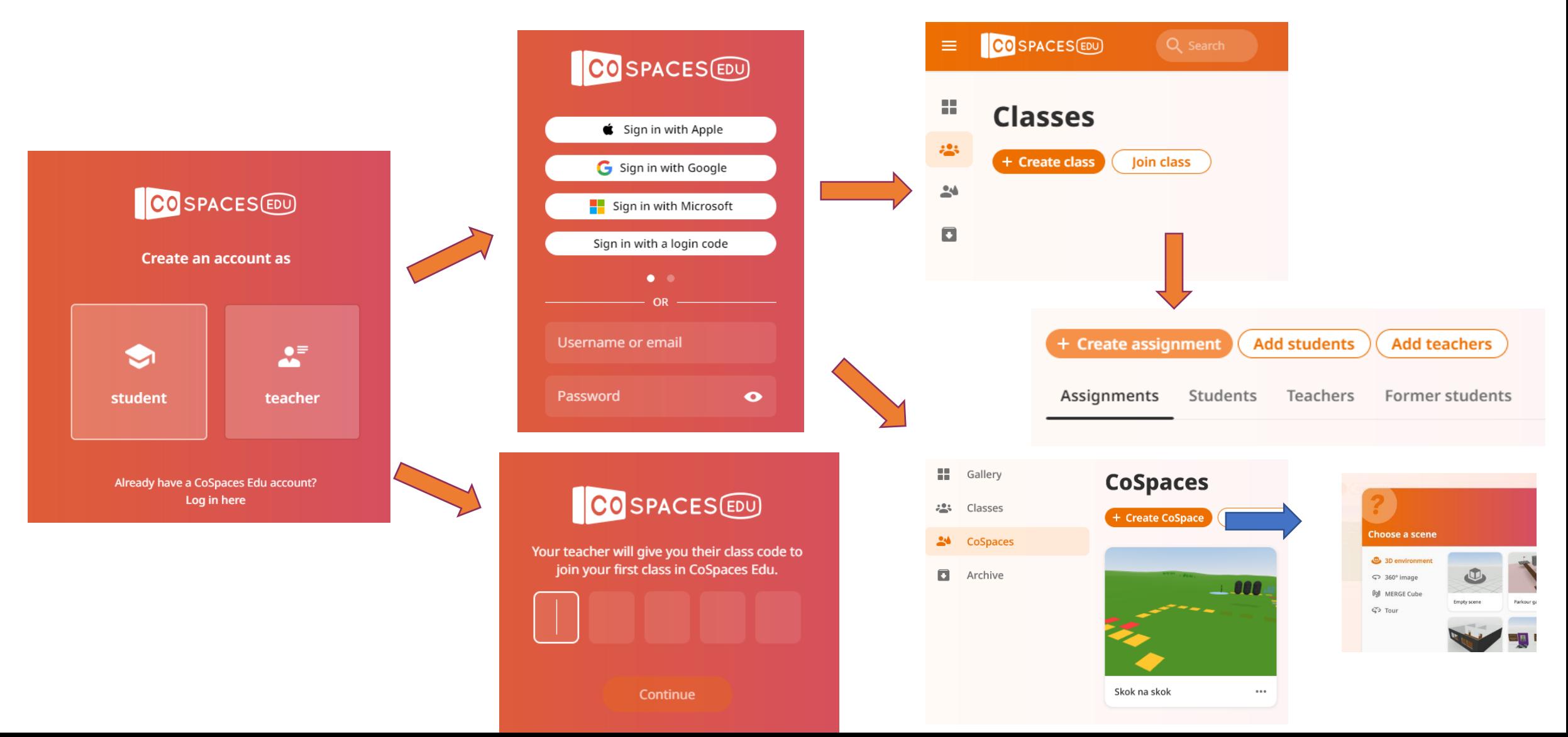

### Program

• Za stvaranje scene, potrebno je odabrati "Environment" ili okruženje kao pozadinu.

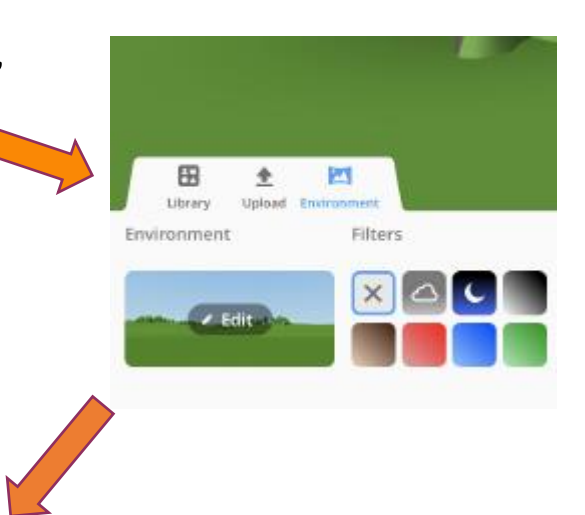

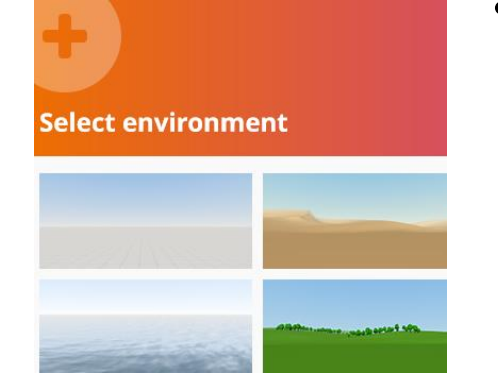

• Odaberite jednog od predefiniranih okruženja izabiremo pozadinu, možemo kasnije promijeti klikom na "Edit".

• Okoliš možemo dodatno urediti raznim efektima "Effects", filterima "Filters", slikom tla "Floor image" te ugraditi pozadinski zvuk "Background sound".

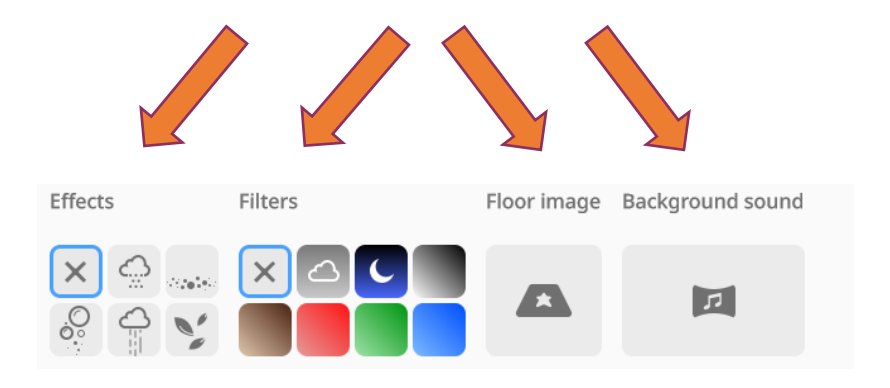

## 3D kamera

- 3D kamera je u središtu scene i omogućuje definiranje perspektive iz koje se scena može istraživati.
- Može se odabrati nekoliko pokreta kamere kako bi se promijenio način na koji doživljavate kreaciju. Za promjenu pokreta kamere, klikni se na "Kamera".

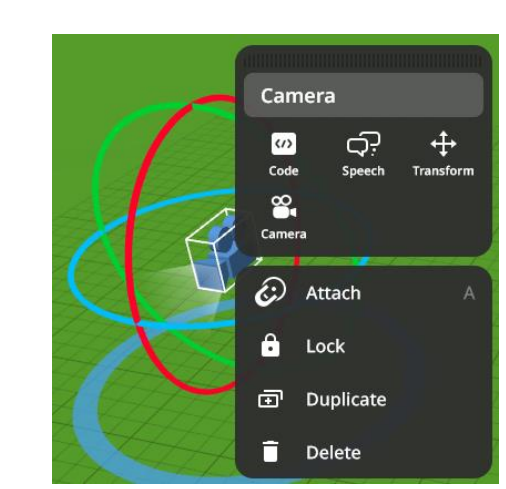

#### **Fixed**

• Kamera je fiksirana na određenom položaju i okretanje oko scene je pomoću miša ili tipki sa strelicama na tipkovnici.

#### **Walk**

• Hodanje po sceni koriste se tipke sa strelicama na tipkovnici ili tipke WASD. Korištenje miša da bi se gledalo okolo.

#### **Fly**

• Letenje iznad scene koristeći tipke sa strelicama na tipkovnici ili tipke WASD i QE za promjenu visine. Korištenje miša da bi se gledalo okolo.

#### **Orbit**

• Kretanje u krugu na području koje definirate oko središta scene pomoću miša, tipki sa strelicama na tipkovnici ili tipki WASD.

## Library

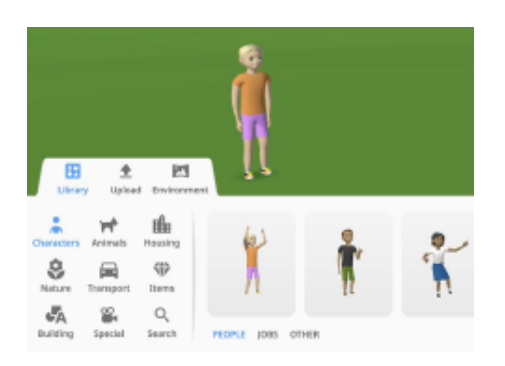

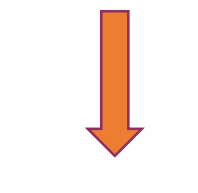

• U knjižnici "Library" nalaze se mnogi 3D objekte koji se jednostavno povuku i ispuste na scenu.

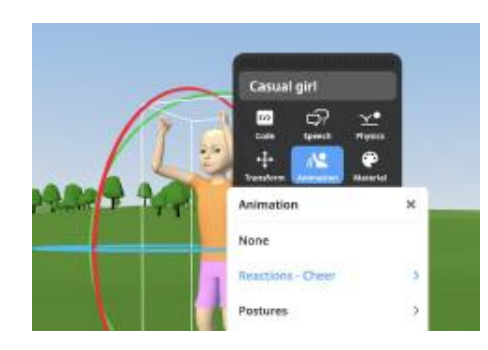

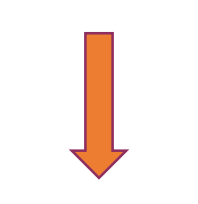

• Objekti se mogu premještati, rotirati ili mijenjati veličinu, programirati i uređivati. Mogu se animirati u odjeljku "Animation".

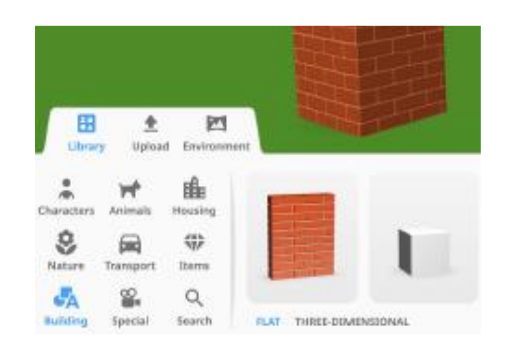

Blokovi su dostupni u kategoriji "Building". Ove obični oblici omogućuju da se stvori bilo što u 3D!

## Izrada igre – programiranje "CoBloks"!

- CoBlocks je vizualni programski jezik koji vam omogućuje jednostavno povuci i ispusti CoBlocks (blokove koda) kako bi se programiralo.
- Ikona koda nalazi se u gornjoj desnoj alatnoj traci.

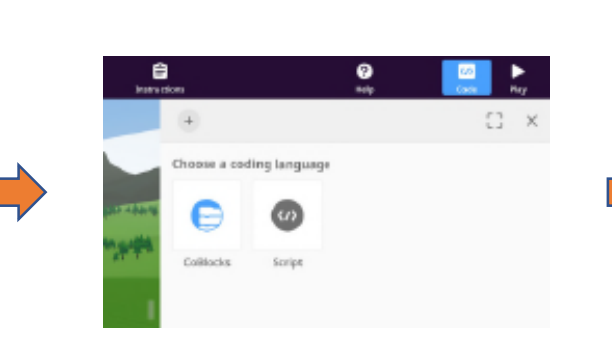

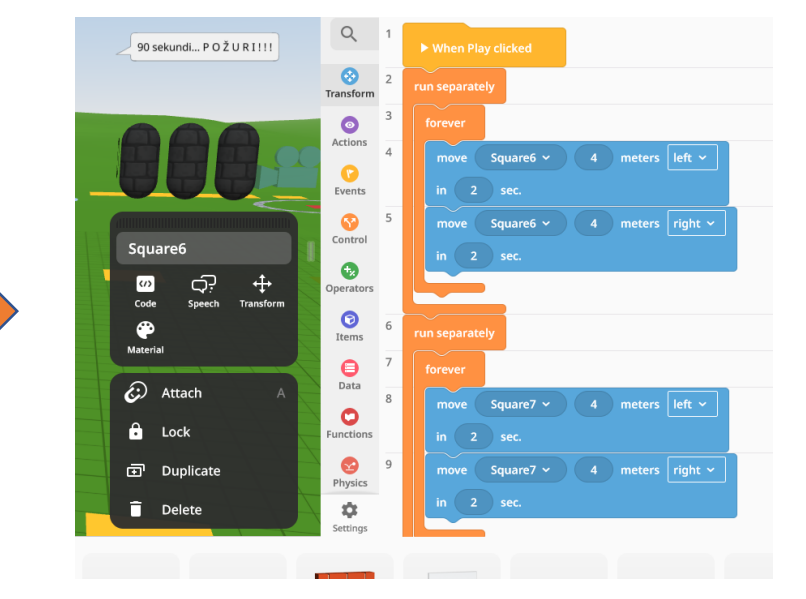

- Za programiranje objekta potrebno je omogućiti njegovu upotrebu u CoBlocks. Nakon odabira objekta koji se želi koristiti u kodu, klikne se "Code" i omogući "Use in CoBlocks".
- Prostor na desnoj strani je radni prostor CoBlocks. Blokovi na lijevoj strani nalaze se o alatnoj kutiji CoBlocks.

### Kodiranje

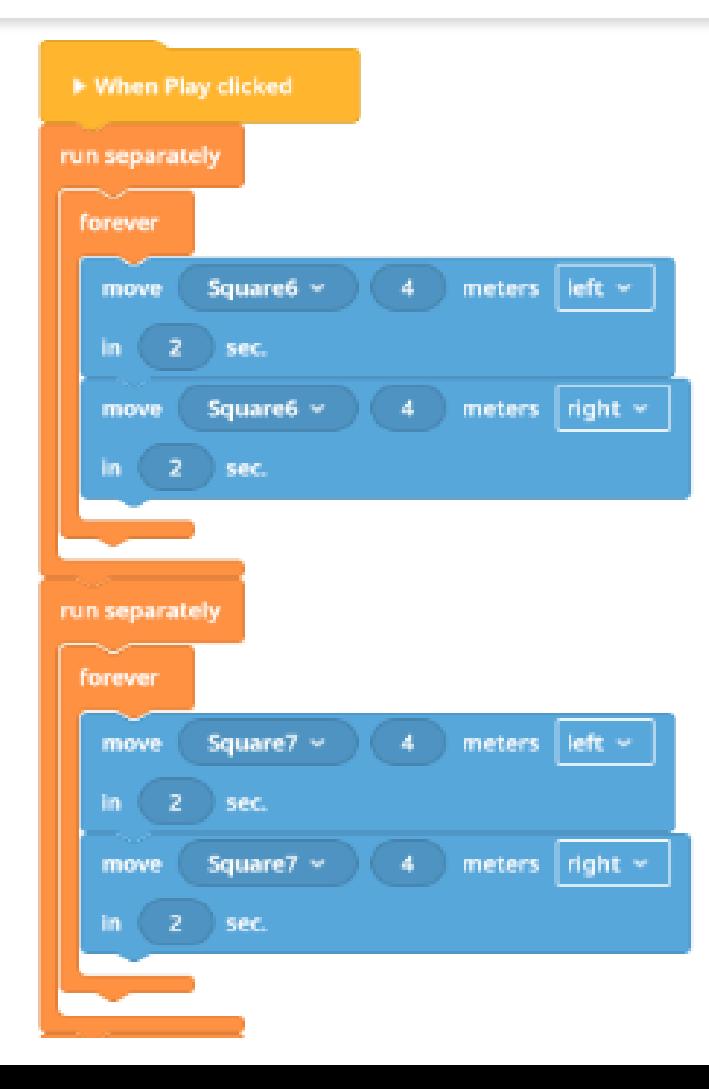

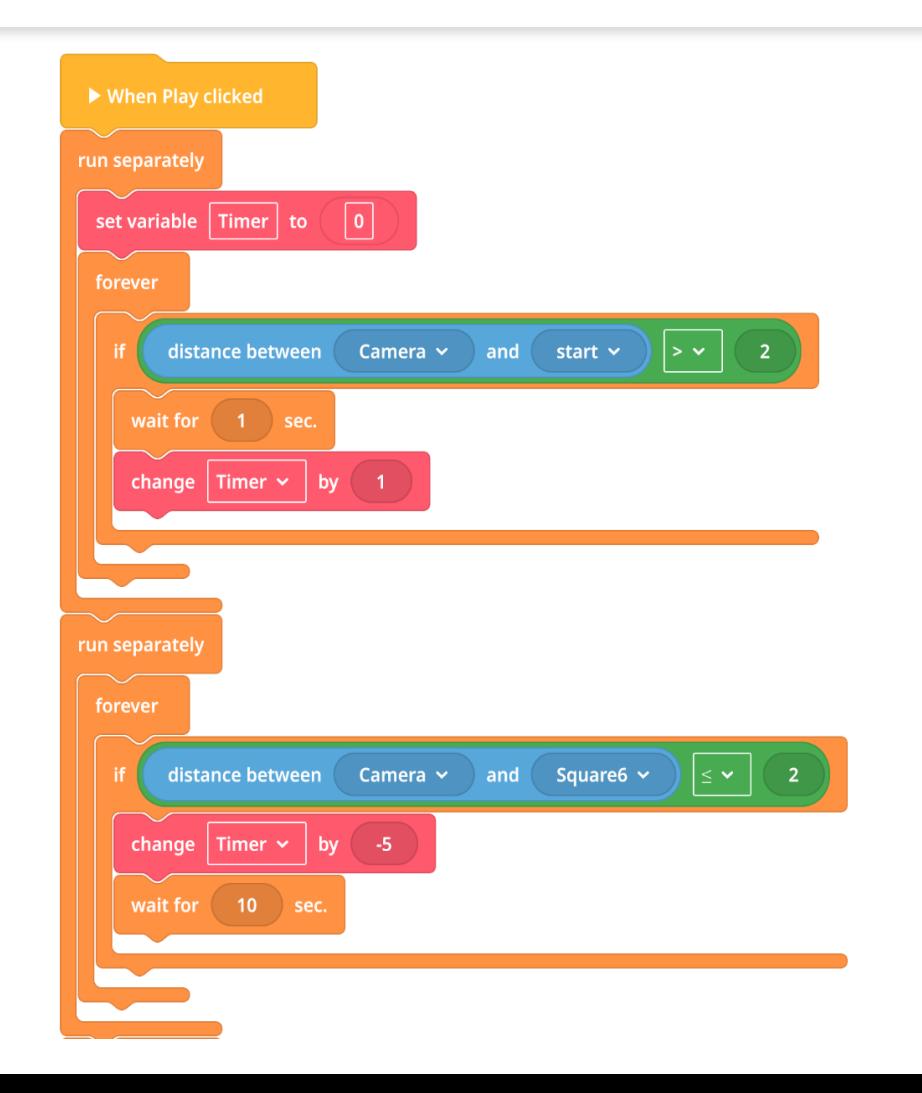

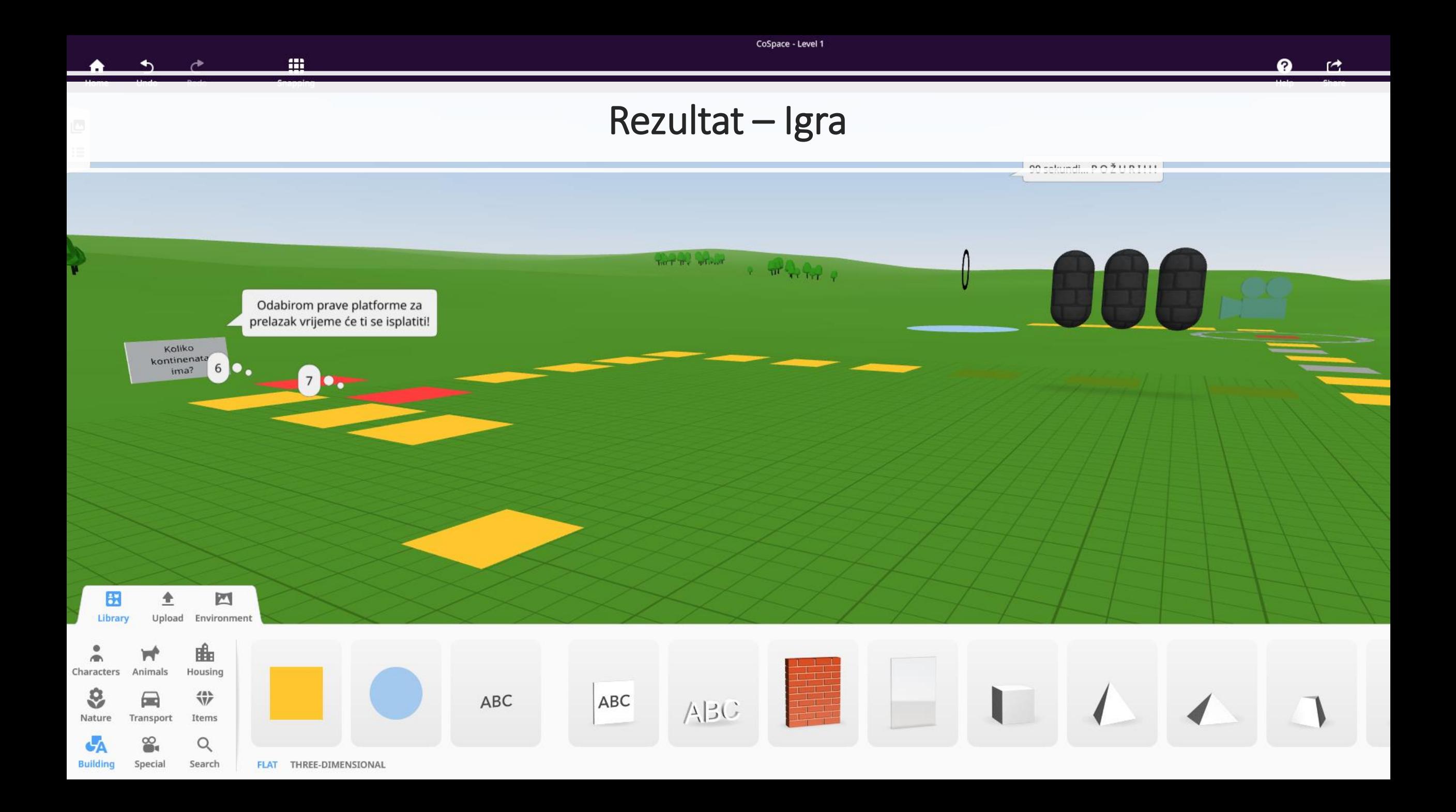

### Zaključak

## **Make AR & VR** in the classroom

- Aplikacija CoSpaces Edu omogućuje širok raspon učenja.
- Učenici upotrebljavaju IKT na inovativan i kreativan način te ujedno razvijaju računalno razmišljanje, sposobnost rješavanja problema i vještinu programiranja.
- Učenje programiranja postaje zanimljivije, svrsishodnije s "opipljivim" rezultatima.

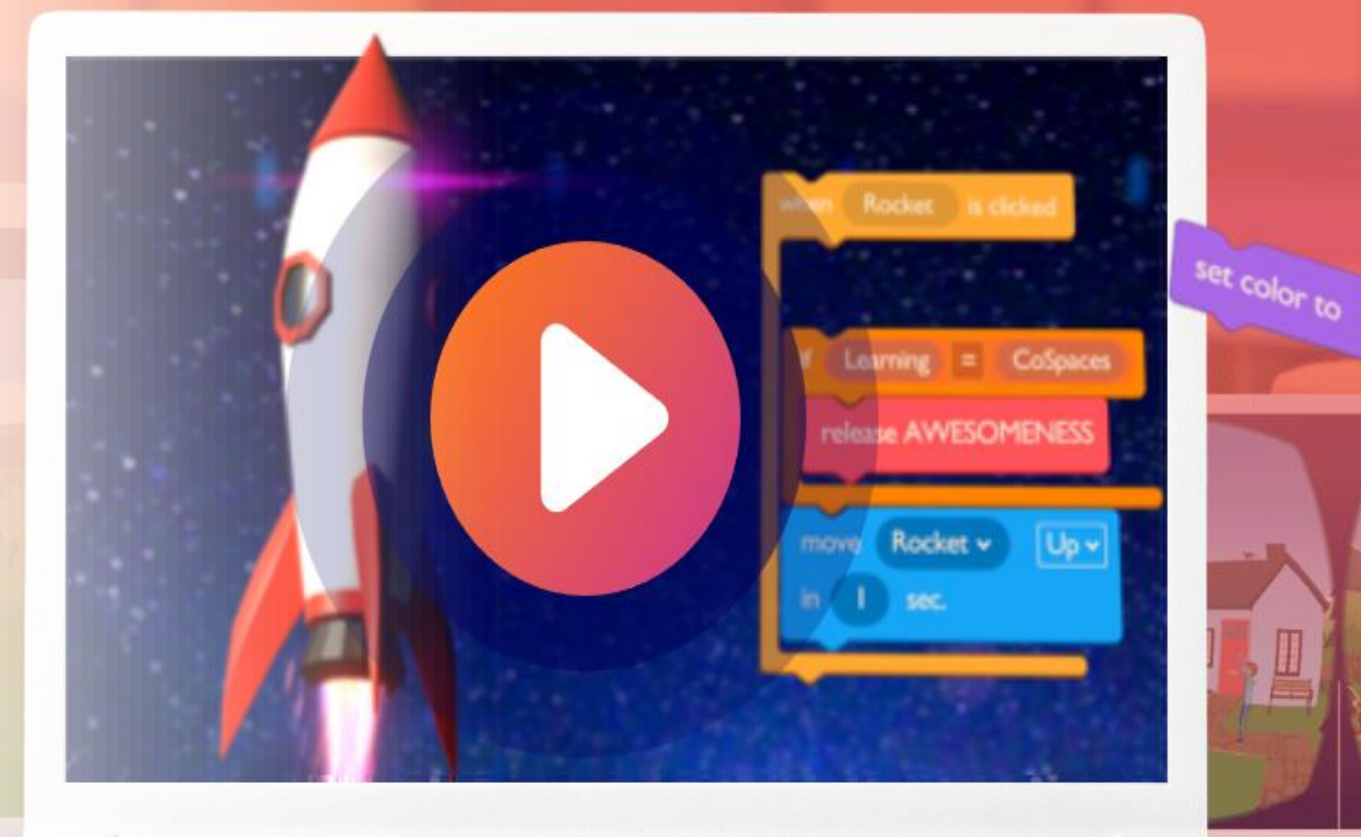

# Hvala na pažnji!

?